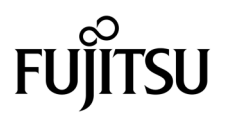

# SPARC Enterprise™ M3000 Server Product Notes

For XCP Version 1090

Manual Code C120-E603-01EN Part No. 875-4583-10 August 2009, Revision A

Copyright 2009 Sun Microsystems, Inc., 4150 Network Circle, Santa Clara, California 95054, U.S.A. and FUJITSU LIMITED, 1-1, Kamikodanaka 4-chome, Nakahara-ku, Kawasaki-shi, Kanagawa-ken 211-8588, Japan. All rights reserved.

Sun Microsystems, Inc. and Fujitsu Limited each own or control intellectual property rights relating to products and technology described in this document, and such products, technology and this document are protected by copyright laws, patents and other intellectual property laws and international treaties. The intellectual property rights of Sun Microsystems, Inc. and Fujitsu Limited in such products, technology and this document include, without limitation, one or more of the United States patents listed at http://www.sun.com/patents and one or more additional patents or patent applications in the United States or other countries.

This document and the product and technology to which it pertains are distributed under licenses restricting their use, copying, distribution, and decompilation. No part of such product or technology, or of this document, may be reproduced in any form by any means without prior written authorization of Fujitsu Limited and Sun Microsystems, Inc., and their applicable licensors, if any. The furnishing of this document to you does not give you any rights or licenses, express or implied, with respect to the product or technology to which it pertains, and this document does not contain or represent any commitment of any kind on the part of Fujitsu Limited or Sun Microsystems, Inc., or any affiliate of either of them.

This document and the product and technology described in this document may incorporate third-party intellectual property copyrighted by and/or licensed from suppliers to Fujitsu Limited and/or Sun Microsystems, Inc., including software and font technology.

Per the terms of the GPL or LGPL, a copy of the source code governed by the GPL or LGPL, as applicable, is available upon request by the End User. Please contact Fujitsu Limited or Sun Microsystems, Inc.

This distribution may include materials developed by third parties.

Parts of the product may be derived from Berkeley BSD systems, licensed from the University of California. UNIX is a registered trademark in the U.S. and in other countries, exclusively licensed through X/Open Company, Ltd.

Sun, Sun Microsystems, the Sun logo, Java, Netra, Solaris, Sun Ray, Answerbook2, docs.sun.com, OpenBoot, and Sun Fire are trademarks or registered trademarks of Sun Microsystems, Inc., or its subsidiaries, in the U.S. and other countries.

Fujitsu and the Fujitsu logo are registered trademarks of Fujitsu Limited.

All SPARC trademarks are used under license and are registered trademarks of SPARC International, Inc. in the U.S. and other countries. Products bearing SPARC trademarks are based upon architecture developed by Sun Microsystems, Inc.

SPARC64 is a trademark of SPARC International, Inc., used under license by Fujitsu Microelectronics, Inc. and Fujitsu Limited.

The OPEN LOOK and Sun™ Graphical User Interface was developed by Sun Microsystems, Inc. for its users and licensees. Sun acknowledges the pioneering efforts of Xerox in researching and developing the concept of visual or graphical user interfaces for the computer industry. Sun holds a non-exclusive license from Xerox to the Xerox Graphical User Interface, which license also covers Sun's licensees who implement OPEN LOOK GUIs and otherwise comply with Sun's written license agreements.

United States Government Rights - Commercial use. U.S. Government users are subject to the standard government user license agreements of Sun Microsystems, Inc. and Fujitsu Limited and the applicable provisions of the FAR and its supplements.

Disclaimer: The only warranties granted by Fujitsu Limited, Sun Microsystems, Inc. or any affiliate of either of them in connection with this document or any product or technology described herein are those expressly set forth in the license agreement pursuant to which the product or technology is provided. EXCEPT AS EXPRESSLY SET FORTH IN SUCH AGREEMENT, FUJITSU LIMITED, SUN MICROSYSTEMS, INC. AND THEIR AFFILIATES MAKE NO REPRESENTATIONS OR WARRANTIES OF ANY KIND (EXPRESS OR IMPLIED) REGARDING SUCH PRODUCT OR TECHNOLOGY OR THIS DOCUMENT, WHICH ARE ALL PROVIDED AS IS, AND ALL EXPRESS OR IMPLIED CONDITIONS, REPRESENTATIONS AND WARRANTIES, INCLUDING WITHOUT LIMITATION ANY IMPLIED WARRANTY OF MERCHANTABILITY, FITNESS FOR A PARTICULAR PURPOSE OR NON-INFRINGEMENT, ARE DISCLAIMED, EXCEPT TO THE EXTENT THAT SUCH DISCLAIMERS ARE HELD TO BE LEGALLY INVALID. Unless otherwise expressly set forth in such agreement, to the extent allowed by applicable law, in no event shall Fujitsu Limited, Sun Microsystems, Inc. or any of their affiliates have any liability to any third party under any legal theory for any loss of revenues or profits, loss of use or data, or business interruptions, or for any indirect, special, incidental or consequential damages, even if advised of the possibility of such damages.

DOCUMENTATION IS PROVIDED "AS IS" AND ALL EXPRESS OR IMPLIED CONDITIONS, REPRESENTATIONS AND WARRANTIES, INCLUDING ANY IMPLIED WARRANTY OF MERCHANTABILITY, FITNESS FOR A PARTICULAR PURPOSE OR NON-INFRINGEMENT, ARE DISCLAIMED, EXCEPT TO THE EXTENT THAT SUCH DISCLAIMERS ARE HELD TO BE LEGALLY INVALID.

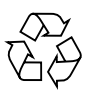

Please Recycle

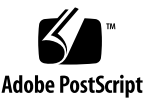

Copyright 2009 Sun Microsystems, Inc., 4150 Network Circle, Santa Clara, California 95054, U.S.A. et FUJITSU LIMITED, 1-1, Kamikodanaka 4-chome, Nakahara-ku, Kawasaki-shi, Kanagawa-ken 211-8588, Japon. Tous droits réservés.

Entrée et revue tecnical fournies par Fujitsu Limited sur des parties de ce matériel.

Sun Microsystems, Inc. et Fujitsu Limited détiennent et contrôlent toutes deux des droits de propriété intellectuelle relatifs aux produits et technologies décrits dans ce document. De même, ces produits, technologies et ce document sont protégés par des lois sur le copyright, des brevets, d'autres lois sur la propriété intellectuelle et des traités internationaux. Les droits de propriété intellectuelle de Sun Microsystems, Inc. et Fujitsu Limited concernant ces produits, ces technologies et ce document comprennent, sans que cette liste soit exhaustive, un ou plusieurs des brevets déposés aux États-Unis et indiqués à l'adresse http://www.sun.com/patents de même qu'un ou plusieurs brevets ou applications brevetées supplémentaires aux États-Unis et dans d'autres pays.

Ce document, le produit et les technologies afférents sont exclusivement distribués avec des licences qui en restreignent l'utilisation, la copie, la distribution et la décompilation. Aucune partie de ce produit, de ces technologies ou de ce document ne peut être reproduite sous quelque forme que ce soit, par quelque moyen que ce soit, sans l'autorisation écrite préalable de Fujitsu Limited et de Sun Microsystems, Inc., et de leurs éventuels bailleurs de licence. Ce document, bien qu'il vous ait été fourni, ne vous confère aucun droit et aucune licence, expresses ou tacites, concernant le produit ou la technologie auxquels il se rapporte. Par ailleurs, il ne contient ni ne représente aucun engagement, de quelque type que ce soit, de la part de Fujitsu Limited ou de Sun Microsystems, Inc., ou des sociétés affiliées.

Ce document, et le produit et les technologies qu'il décrit, peuvent inclure des droits de propriété intellectuelle de parties tierces protégés par copyright et/ou cédés sous licence par des fournisseurs à Fujitsu Limited et/ou Sun Microsystems, Inc., y compris des logiciels et des technologies relatives aux polices de caractères.

Par limites du GPL ou du LGPL, une copie du code source régi par le GPL ou LGPL, comme applicable, est sur demande vers la fin utilsateur disponible; veuillez contacter Fujitsu Limted ou Sun Microsystems, Inc.

Cette distribution peut comprendre des composants développés par des tierces parties.

Des parties de ce produit pourront être dérivées des systèmes Berkeley BSD licenciés par l'Université de Californie. UNIX est une marque déposée aux Etats-Unis et dans d'autres pays et licenciée exclusivement par X/Open Company, Ltd.

Sun, Sun Microsystems, le logo Sun, Java, Netra, Solaris, Sun Ray, Answerbook2, docs.sun.com, OpenBoot, et Sun Fire sont des marques de fabrique ou des marques déposées de Sun Microsystems, Inc., ou ses filiales, aux Etats-Unis et dans d'autres pays.

Fujitsu et le logo Fujitsu sont des marques déposées de Fujitsu Limited.

Toutes les marques SPARC sont utilisées sous licence et sont des marques de fabrique ou des marques déposées de SPARC International, Inc. aux Etats-Unis et dans d'autres pays. Les produits portant les marques SPARC sont basés sur une architecture développée par Sun Microsystems, Inc.

SPARC64 est une marques déposée de SPARC International, Inc., utilisée sous le permis par Fujitsu Microelectronics, Inc. et Fujitsu Limited.

L'interface d'utilisation graphique OPEN LOOK et Sun™ a été développée par Sun Microsystems, Inc. pour ses utilisateurs et licenciés. Sun reconnaît les efforts de pionniers de Xerox pour la recherche et le développement du concept des interfaces d'utilisation visuelle ou graphique pour l'industrie de l'informatique. Sun détient une license non exclusive de Xerox sur l'interface d'utilisation graphique Xerox, cette licence couvrant également les licenciés de Sun qui mettent en place l'interface d'utilisation graphique OPEN LOOK et qui, en outre, se conforment aux licences écrites de Sun.

Droits du gouvernement américain - logiciel commercial. Les utilisateurs du gouvernement américain sont soumis aux contrats de licence standard de Sun Microsystems, Inc. et de Fujitsu Limited ainsi qu'aux clauses applicables stipulées dans le FAR et ses suppléments.

Avis de non-responsabilité: les seules garanties octroyées par Fujitsu Limited, Sun Microsystems, Inc. ou toute société affiliée de l'une ou l'autre entité en rapport avec ce document ou tout produit ou toute technologie décrit(e) dans les présentes correspondent aux garanties expressément stipulées dans le contrat de licence régissant le produit ou la technologie fourni(e). SAUF MENTION CONTRAIRE EXPRESSÉMENT STIPULÉE DANS CE CONTRAT, FUJITSU LIMITED, SUN MICROSYSTEMS, INC. ET LES SOCIÉTÉS AFFILIÉES REJETTENT TOUTE REPRÉSENTATION OU TOUTE GARANTIE, QUELLE QU'EN SOIT LA NATURE (EXPRESSE OU IMPLICITE) CONCERNANT CE PRODUIT, CETTE TECHNOLOGIE OU CE DOCUMENT, LESQUELS SONT FOURNIS EN L'ÉTAT. EN OUTRE, TOUTES LES CONDITIONS, REPRÉSENTATIONS ET GARANTIES EXPRESSES OU TACITES, Y COMPRIS NOTAMMENT TOUTE GARANTIE IMPLICITE RELATIVE À LA QUALITÉ MARCHANDE, À L'APTITUDE À UNE UTILISATION PARTICULIÈRE OU À L'ABSENCE DE CONTREFAÇON, SONT EXCLUES, DANS LA MESURE AUTORISÉE PAR LA LOI APPLICABLE. Sauf mention contraire expressément stipulée dans ce contrat, dans la mesure autorisée par la loi applicable, en aucun cas Fujitsu Limited, Sun Microsystems, Inc. ou l'une de leurs filiales ne sauraient être tenues responsables envers une quelconque partie tierce, sous quelque théorie juridique que ce soit, de tout manque à gagner ou de perte de profit, de problèmes d'utilisation ou de perte de données, ou d'interruptions d'activités, ou de tout dommage indirect, spécial, secondaire ou consécutif, même si ces entités ont été préalablement informées d'une telle éventualité.

LA DOCUMENTATION EST FOURNIE "EN L'ETAT" ET TOUTES AUTRES CONDITIONS, DECLARATIONS ET GARANTIES EXPRESSES OU TACITES SONT FORMELLEMENT EXCLUES, DANS LA MESURE AUTORISEE PAR LA LOI APPLICABLE, Y COMPRIS NOTAMMENT TOUTE GARANTIE IMPLICITE RELATIVE A LA QUALITE MARCHANDE, A L'APTITUDE A UNE UTILISATION PARTICULIERE OU A L'ABSENCE DE CONTREFACON.

#### Contents

**[Preface](#page-6-0) vii** [Technical Support](#page-6-1) vii [Software Resources](#page-6-2) vii [Accessing Documentation v](#page-7-0)iii [Fujitsu Welcomes Your Comments](#page-8-0) ix **[General Information About XCP 1090](#page-10-0) 1** [What's New in XCP 1090](#page-10-1) 1 [Supported Firmware and Software 2](#page-11-0) [Solaris OS Patch Information 3](#page-12-0) [Patches for Emulex PCI Express \(PCIe\) Cards](#page-12-1) 3 [Updating to XCP 1090](#page-12-2) 3 [Resetting the XSCF Firmware 3](#page-12-3) [Functionality Issues and Limitations](#page-13-0) 4 [Notes on Power Consumption Monitoring Function and Airflow Indicator](#page-13-1) 4 [Notes on NTP Server](#page-13-2) 4 [Notes on the NTP Server Referring to the Local Clock](#page-13-3) 4 [General Functionality Issues and Limitations](#page-15-0) 6

#### **[Information About Hardware 8](#page-17-0)**

[Notes on the Use of 200V Power Supply](#page-17-1) 8 [Notes on DVD Drive and Discs 8](#page-17-2) [Notes on the Use of USB Memory 9](#page-18-0) [Notes on Power-On After Power-Off](#page-18-1) 9 [Power Control and Operator Panel Mode Switch](#page-18-2) 9 [Hardware Documentation Updates](#page-19-0) 10 [Updates of the SPARC Enterprise M3000 Server Service Manual 1](#page-20-0)1 [Mode Switch Function 1](#page-20-1)1 [Power-off by Using the XSCF Command](#page-21-0) 12

#### **[Information About Software](#page-22-0) 13**

[Power Consumption Monitoring Function](#page-22-1) 13 [Airflow Indicator 1](#page-23-0)4 [XCP Issues and Workarounds](#page-24-0) 15 [Known Issues and Workarounds in XCP 1090](#page-24-1) 15 [XCP Issues Fixed in XCP 1090 1](#page-26-0)7 [XCP Issues Fixed in Releases Earlier Than XCP 1090](#page-27-0) 18 [Solaris OS Issues and Workarounds](#page-29-0) 20 [Solaris OS Issues and Workarounds for All Supported Releases](#page-29-1) 20 [Solaris OS Issues Fixed in Solaris 10 5/09](#page-32-0) 23 [Solaris Issues Fixed in Solaris 10 10/08](#page-33-0) 24 [Software Documentation Updates](#page-35-0) 26 [Identifying Degraded Memory in a System](#page-36-0) 27

### <span id="page-6-0"></span>Preface

These product notes contain late-breaking information about the SPARC Enterprise™ M3000 server hardware, software, or documentation that became known after the documentation set was published.

## <span id="page-6-1"></span>Technical Support

If you have technical questions or issues that are not addressed in the SPARC Enterprise M3000 server documentation, contact a sales representative or a certified service engineer.

### <span id="page-6-3"></span><span id="page-6-2"></span>Software Resources

The Solaris™ Operating System and Sun Java™ Enterprise System software are preinstalled on your SPARC Enterprise M3000 server.

Contact a sales representative or a certified service engineer for software resources for your SPARC Enterprise M3000 server.

**Note –** For latest patch information go to: **Global Site** http://www.fujitsu.com/global/support/software/security/products-s/patch-info/ **Japanese Sit**e https://software.fujitsu.com/jp/security/products-others/unix/ **North American Site** https://download.computers.us.fujitsu.com/

Installation information and README files are included in the patch download.

# <span id="page-7-0"></span>Accessing Documentation

Instructions for installing, administering, and using your SPARC Enterprise M3000 server is provided in the SPARC Enterprise M3000 server documentation set. The documentation set is available for download from the following website:

**Global Site** http://www.fujitsu.com/sparcenterprise/manual/

**Japanese Site** http://primeserver.fujitsu.com/sparcenterprise/manual/

**North American Site** https://download.computers.us.fujitsu.com/

**Note –** Information in these product notes supersedes the information in the SPARC Enterprise M3000 server documentation set.

Sun Microsystems Software (for Solaris OS, etc.) Related Manuals http://docs.sun.com/

# <span id="page-8-0"></span>Fujitsu Welcomes Your Comments

If you have any comments or requests regarding this document, or if you find any unclear statements in the document, please state your points specifically on the form at the following URL.

For Users in U.S.A., Canada, and Mexico:

http://www.computers.us.fujitsu.com/www/support\_servers.shtml?support/servers

For Users in Other Countries: SPARC Enterprise contact

http://www.fujitsu.com/global/contact/computing/sparce\_index.html

# <span id="page-10-0"></span>General Information About XCP 1090

This section describes the general information about XCP 1090.

- ["What's New in XCP 1090"](#page-10-1)
- ["Supported Firmware and Software"](#page-11-0)
- ["Updating to XCP 1090"](#page-12-2)
- ["Functionality Issues and Limitations"](#page-13-0)

### <span id="page-10-1"></span>What's New in XCP 1090

In XCP version 1090, the following new feature is introduced:

- The following new XSCF command is supported:
	- showdateoffset(8)

For detail, see the man pages for the command.

- The following new XSCF commands are supported:
	- $\blacksquare$  setsunmc $(8)$
	- $\blacksquare$  showsunmc $(8)$

For detail, see the man pages for each command.

# <span id="page-11-0"></span>Supported Firmware and Software

The following firmware and operating system (OS) are supported in this release.

**TABLE 1** Firmware and Operating System Versions

| <b>Firmware and Operaing System</b> | Version                               |
|-------------------------------------|---------------------------------------|
| XSCF Control Package (XCP)          | 1090                                  |
| Solaris Operating System            | Solaris 10 10/08 or later             |
|                                     | Solaris 10 5/08 with required patches |

**Note –** XCP 1080 is the first XCP release for the SPARC Enterprise™ M3000 server.

**Note –** 8GB DIMM is supported in XCP 1081 or later.

For XCP, you can download the latest files of firmware at the following websites.

Global Site: http://www.fujitsu.com/sparcenterprise/firmware/

Japanese Site:

http://primeserver.fujitsu.com/sparcenterprise/download/firmware/

Many web browsers support the XSCF Web. The browsers in [TABLE 2](#page-11-1) have demonstrated compatibility with the XSCF Web through testing.

<span id="page-11-1"></span>**TABLE 2** Tested Web Browser Versions

| <b>Web Browser Application</b> | Version         |
|--------------------------------|-----------------|
| Microsoft® Internet Explorer   | $6.0$ and $7.0$ |
| Firefox (Solaris 10)           | $2.0^{7}$       |

\* The Firefox 3 is not supported in XSCF Web.

#### <span id="page-12-0"></span>Solaris OS Patch Information

The following patches are required for the SPARC Enterprise M3000 server running Solaris<sup>™</sup> 10 5/08, which should be applied in the order described.

- 119254-59
- 138866-01
- 137137-09

Patches are not required for servers running Solaris 10 10/08 OS or later.

For additional Solaris Operating System information, see ["Solaris OS Issues and](#page-29-0)  [Workarounds" on page 20.](#page-29-0)

**Note –** See ["Software Resources" on page vii](#page-6-3) for information on how to find the latest patches. Installation information and README files are included in the patch download.

#### <span id="page-12-1"></span>Patches for Emulex PCI Express (PCIe) Cards

The following Emulex cards require drivers supplied in patch 120222-26:

- XSEFC402AF Sun StorageTek Enterprise Class 4Gb Dual-Port Fibre Channel PCI-E HBA
- XSEFC401AF Sun StorageTek Enterprise Class 4Gb Single-Port Fibre Channel PCI-E HBA

### <span id="page-12-2"></span>Updating to XCP 1090

To update your XCP to XCP 1090, refer to the *SPARC Enterprise M3000/M4000/M5000/M8000/M9000 Servers XSCF User's Guide* for instructions.

#### <span id="page-12-3"></span>Resetting the XSCF Firmware

After updating the XCP firmware to 1090, do not fail to reset the XSCF by using the rebootxscf(8) command.

# <span id="page-13-0"></span>Functionality Issues and Limitations

This section describes the known issues and limitations at the time of this release.

#### <span id="page-13-1"></span>Notes on Power Consumption Monitoring Function and Airflow Indicator

- The amount of power consumption and exhaust air might not be indicated correctly in the MIB information, in the showenvironment power and the showenvironment air command output, and on the XSCF Web in the following cases; and you should wait for one minute and check the value again.
	- During the server powering on or powering off, or for a while after the poweron or power-off complete
	- During the active replacement of power supply unit, or for a while after the active replacement complete
- The figures on the power consumption monitoring function and airflow indicator respectively represent the dissipation power and volume of air exhausted from the server. The figures of peripheral devices are not included.

#### <span id="page-13-2"></span>Notes on NTP Server

- When using XSCF as the NTP server of the domain, configure it so as not to block the ICMP protocol of the DNS server and the NTP server which the XSCF refers to.
- We recommend the domain to use the XSCF Unit as NTP server. In this case, pay attention to the following points:
	- XSCF must be connected to an external NTP server
	- When you connect one or more NTP servers in addition to XSCF, connect the same NTP server as XSCF is using

For details on NTP server, contact a service engineer. For details on NTP settings, refer to the *SPARC Enterprise M3000/M4000/M5000/M8000/M9000 Servers XSCF User's Guide*.

#### <span id="page-13-3"></span>Notes on the NTP Server Referring to the Local Clock

When the NTP server which XSCF refers to is referring to the server's own system time (local clock), and when the address of "127.127.1.0" is set to that local clock, time synchronization in XSCF might fail.

The address of the XSCF's own local clock is fixed to "127.127.1.0." On the other hand, when the address of the local clock of the NTP server which XSCF refers to is set to "127.127.1.0," the address of the clock source (refid) has the same value as the address of the XSCF's own local clock. An NTP server like this is excluded from the target of XSCF time synchronization.

You can execute the showntp -l command to refer to the address of the NTP server's own clock source which is set in XSCF and the address of the XSCF's own local clock.

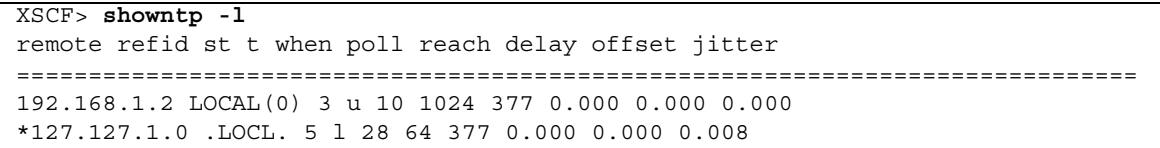

Of the two NTP server outputs, the upper (192.168.1.2) indicates the NTP server which is set by using the setntp $(8)$  command. The refid is LOCAL $(0)$ , which means that the local clock which has the address of "127.127.1.0" is set to the clock source of this NTP server. On the other hand, the lower indicates the XSCF's own local clock. The address of the XSCF's own local clock is fixed to "127.127.1.0." Due to this, the NTP server (192.168.1.2) is excluded from the target of XSCF time synchronization; which results in the XSCF synchronizes with its own local clock.

With any of the following measures to avoid the trouble, time can be correctly synchronized with the NTP server which is set by using the setntp(8) command.

#### ● **Change the clock source that the NTP server being set in XSCF refers to**

Use the showntp -1 command and check the clock source of the NTP server which is set in XSCF. An NTP server which indicates the refid of LOCAL(0) in the output is referring to the local clock which has the address of "127.127.1.0," and you should change it to refer to another clock source.

When you change the clock source of an NTP server, make sure in advance that it has no impact on other NTP clients.

#### ● **Change the address of the local clock of the NTP server**

Of the NTP server which XSCF refers to, change the address of the local clock to "127.127.1.1," "127.127.1.2," or "127.127.1.3." Change /etc/inet/ntp.conf of Solaris OS. To enable the change, restart of the NTP daemon is required.

When you change the address of the local clock of an NTP server, make sure in advance that it has no impact on other NTP clients.

#### ● **Change the stratum value of the NTP server**

Of the NTP server which XSCF refers to, change the stratum value to "1." An NTP server which has the stratum value of "1" becomes the most significant clock source and has no refid. Therefore, there is no chance that it will have the same address as the XSCF's own local clock.

When you change the stratum value of an NTP server, make sure in advance that it has no impact on other NTP clients.

#### <span id="page-15-0"></span>General Functionality Issues and Limitations

- The log archive feature by the setarchiving(8) and the showarchiving(8) commands, and the Log Archives menu of XSCF Web is not supported now.
- When you use the external power control interface of the external power controller, the following notification signals are not supported:
	- The OS panic or the server hardware error signal (\*CPUN/RTNU)
	- The server hardware error signal (power fail, temperature error, and fan error) (\*ALARM)
- You cannot use the following user account names, as they are reserved for system use: root, bin, daemon, adm, operator, nobody, sshd, rpc, rpcuser, ldap, apache, ntp, admin, and default.
- To use XSCF Web, disable the cache function of your browser. If you leave the browser cache function enabled, the old cached data might be displayed. To disable the cache funtion:
	- Internet Explorer 6 and 7

[Tools] -> [Internet Options...] -> [Advanced] tab and check the "Do not save encrypted pages to disk" box.

■ Netscape 7.1 or later

[Edit] -> [Preferences] -> [Advanced] -> [Cache] -> [Compare the page in the cache to the page on the network] setting and select the "Every time I view the page" radio button.

■ Firefox 2

Type "about:config" in address box, then type "cache" in filter box. Change the "browser.cache.check\_doc\_frequency" settings value to "1."

■ Using the XSCF Web, when you import XCP or update the firmware, Session ID error may be displayed on the web browser. And in the Autologout setting, when you specify the timeout period as over 30 minutes, Internal Server Error might be displayed when you perform the firmware update. Please close the current browser and open the new browser to reconnect to XSCF Web.

- When you use the XSCF Web, if a plug-in such as the search tool installed with the browser, remove the plug-in or disable the pop-up blocking.
- XSCF-LAN is compliant with auto-negotiation. When you connect XSCF-LAN and the network device which has been fixed to the full-duplex mode, according to the IEEE 802.3 rule, XSCF-LAN communicates in the half-duplex mode. Due to this, network communication speed may slow down or communication error may occur. Do not fail to set the network device which connects with XSCF-LAN to the auto-negotiation mode.
- $\blacksquare$  At this time the restoredefaults $(8)$  command is not supported.
- At this time the  $-e$ ,  $-1$ ,  $-$ P options of the snapshot $(8)$  command are not supported.

## <span id="page-17-0"></span>Information About Hardware

This section describes the special instructions and the issues about the SPARC Enterprise M3000 server hardware.

- ["Notes on the Use of 200V Power Supply"](#page-17-1)
- ["Notes on DVD Drive and Discs"](#page-17-2)
- ["Notes on the Use of USB Memory"](#page-18-0)
- ["Notes on Power-On After Power-Off"](#page-18-1)
- ["Power Control and Operator Panel Mode Switch"](#page-18-2)
- ["Hardware Documentation Updates"](#page-19-0)

### <span id="page-17-1"></span>Notes on the Use of 200V Power Supply

For the servers that have the B-type plug, confirm that a 15A overcurrent protection device is available outside the server. If not, prepare an external 15A overcurrent protection that can be achieved by means of no-fuse breakers (NFBs) or fuses. The B-type plug refers to plugs other than grounding-type ones with two parallel blades, such as the NEMA L6-30, L6-20, L6-15, and L5-15.

### <span id="page-17-2"></span>Notes on DVD Drive and Discs

See the "*Notes on DVD Drives and Discs in SPARC Enterprise*" on the website below before using the CD/DVD discs in the standard DVD drive mounted in this server.

URL:

http://primeserver.fujitsu.com/sparcenterprise/manual/

## <span id="page-18-0"></span>Notes on the Use of USB Memory

To execute the dumpconfig(8), restoreconfig(8) or snapshot(8) command, if you specify USB memory as the destination to store data, prepare the USB memory as a medium in advance.

The data stored will include the information about the system. To use USB memory, you need to pay attention to the management of the USB memory in which the data stored, from the data security viewpoint.

We do not provide guarantees to every USB memory from any manufacturers that currently on the market against its connectivity to XSCF and proper operation. Depending on the USB memory in use, defects such as the XSCF firmware error or reset may occur. In case such defects occurred, stop the use of USB memory immediately.

To connect the USB memory to the USB port for XSCF, connect the USB memory directly to the USB port. If connected via USB hub or USB extension cables, it may cause errors.

### <span id="page-18-1"></span>Notes on Power-On After Power-Off

Please wait at least 30 seconds before turning on the system power that you turned off, by pulling out the power cable or using the circuit breakers on the distribution panel.

# <span id="page-18-2"></span>Power Control and Operator Panel Mode Switch

You can use the mode switch on the operator panel to switch between system power-on/off when you use the remote power control utilizing the RCI function or the automatic power control system (APCS).

For details, see the "Limitations and Cautions" in "Preface" of the *SPARC Enterprise M3000 Server Service Manual*.

# <span id="page-19-0"></span>Hardware Documentation Updates

This section contains late-breaking hardware information that became known after the documentation set was published and corrections in the SPARC Enterprise M3000 server hardware documentation.

[TABLE 3](#page-19-1) lists known documentation updates.

| <b>Title</b>                                                   | Page Number | Update                                                                                                    |
|----------------------------------------------------------------|-------------|----------------------------------------------------------------------------------------------------|
| <b>SPARC</b> Enterprise<br>M3000 Server Site<br>Planning Guide | Chapter 2   | The article on "Power Consumption Monitoring Function" and<br>"Airflow Indicator" is added.                                                                                                    |
|                                                                | $2 - 5$     | TABLE 2-4 "Power Cords and Connector Types"                                                                                                    |
|                                                                |             | It describes the power cord type for Hong Kong as "IEC 60320"<br>C14" which should be modified as "BS1363."                                                                                                    |
|                                                                |             | The following note will be added.                                                                                                    |
|                                                                |             | <b>Note -</b> For the servers that have the B-type plug, confirm that<br>a 15A overcurrent protection device is available outside the<br>server. If one is not available, prepare an external 15A<br>overcurrent protection that can be achieved by means of no-fuse<br>breakers (NFBs) or fuses. The B-type plug refers to plugs other<br>than grounding-type ones with two parallel blades, such as the<br>NEMA L6-30, L6-20, L6-15, and L5-15. |
| <b>SPARC</b> Enterprise<br>M3000 Server Overview<br>Guide      | Chapter 1   | The article on "Power Consumption Monitoring Function" and<br>"Airflow Indicator" is added.                                                                                                    |
| <b>SPARC</b> Enterprise                                        | $2 - 5$     | TABLE 2-4 "Power Cords and Connector Types"                                                                                                    |
| M3000 Server Istallation<br>Guide                              |             | It describes the power cord type for Hong Kong as "IEC 60320<br>C14" which should be modified as "BS1363."                                                                                                    |
|                                                                |             | The following note will be added.                                                                                                    |
|                                                                |             | <b>Note -</b> For the servers that have the B-type plug, confirm that<br>a 15A overcurrent protection device is available outside the<br>server. If one is not available, prepare an external 15A<br>overcurrent protection that can be achieved by means of no-fuse<br>breakers (NFBs) or fuses. The B-type plug refers to plugs other<br>than grounding-type ones with two parallel blades, such as the<br>NEMA L6-30, L6-20, L6-15, and L5-15. |

<span id="page-19-1"></span>**TABLE 3** Hardware Documentation Updates

| Title                                                        | Page Number | Update                                                                                                    |
|--------------------------------------------------------------|-------------|----------------------------------------------------------------------------------------------------|
| <b>SPARC</b> Enterprise<br>M3000 Server Istallation<br>Guide | $3-6$       | 3.4.2 "Initializing the XSCF Unit"<br>Domain-SP Communication Protocol (DSCP) will be stated in<br>the setting items.                          |
|                                                              | $2 - 7$     | TABLE 2-2 "Mode Switch Function" will be changed. See "Mode"<br>Switch Function" on page 11 for detail.                                        |
|                                                              | $4 - 11$    | Section 4.5.1.1, "Power-off by Using the XSCF Command" will<br>be changed. See "Power-off by Using the XSCF Command" on<br>page 12 for detail. |

**TABLE 3** Hardware Documentation Updates *(Continued)*

#### <span id="page-20-0"></span>Updates of the SPARC Enterprise M3000 Server Service Manual

The following information supersedes the information in the *SPARC Enterprise M3000 Server Service Manual*.

#### Mode Switch Function

This is to correct the description in TABLE 2-2 "Mode Switch Function" on page 2-7.

<span id="page-20-1"></span>**TABLE 2-2** Function of the Mode Switch

| <b>Function</b>                      | <b>Mode Switch</b>                                                                                                 |                 |
|--------------------------------------|----------------------------------------------------------------------------------------------------|-----------------|
| <b>State Definition</b>              | Locked                                                                                                    | <b>Service</b>  |
| Inhibition of Break Signal Reception | Enabled. Reception of<br>the break signal can be<br>enabled or disabled for<br>each domain using<br>setdomainmode. | <b>Disabled</b> |
| Power On/Off by power switch         | Only power on is<br>enabled                                                                                        | Enabled         |

#### <span id="page-21-0"></span>Power-off by Using the XSCF Command

This is to correct the description in Section 4.5.1.1, "Power-off by Using the XSCF Command" on page 4-11.

- **1. Notify users that the server is being powered off.**
- **2. Back up the system files and data to tape, if necessary.**
- **3. A user with the platadm or fieldeng privilege must log in to the XSCF shell and enter the** poweroff **command.**

#### XSCF> **poweroff -a**

The following activity is executed when the poweroff command is used:

- The Solaris OS shuts down completely.
- The server is powered off and the server enters standby mode. (The power to the XSCF unit remains on.)

For details, see the *SPARC Enterprise M3000/M4000/M5000/M8000/M9000 Servers XSCF User's Guide*.

- **4. Verify that the POWER LED on the operator panel is off.**
- **5. Disconnect all the power cords from the AC power outlets.**

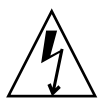

**Caution –** There is a risk of electrical failure if the power cords are not disconnected. All the power cords must be disconnected to completely cut the power to the server.

# <span id="page-22-0"></span>Information About Software

This section describes the special instructions and the issues about the SPARC Enterprise M3000 server software.

- ["Power Consumption Monitoring Function"](#page-22-1)
- ["Airflow Indicator"](#page-23-0)
- ["XCP Issues and Workarounds"](#page-24-0)
- ["Solaris OS Issues and Workarounds"](#page-29-0)
- ["Software Documentation Updates"](#page-35-0)
- ["Identifying Degraded Memory in a System"](#page-36-0)

## <span id="page-22-1"></span>Power Consumption Monitoring Function

Power consumption monitoring functionality has been added to the SPARC Enterprise M3000 server with XCP 1081. The power consumption monitoring function confirms the amount of power consumed while the SPARC Enterprise M3000 server is up and running.

To display the power consumption, use the showenvironment power command.

```
XSCF> showenvironment power
Permitted AC power consumption:470W
Actual AC power consumption:450W
```
**Note –** Power consumption monitoring measurement values are for reference only. The power consumption value of the server varies by the conditions such as the power supply in use, CPU types, system configurations, or system load.

For details of the showenvironment(8) command, see the man page. For installation details of the SPARC Enterprise M3000 server, see the *SPARC Enterprise M3000 Server Site Planning Guide*.

You can also obtain the power consumption data using the SNMP agent function. To obtain the power consumption data using the SNMP agent function, install the latest XSCF extension MIB definition file to the SNMP manager. For details on the XSCF extension MIB definition file, see the *SPARC Enterprise M3000/M4000/M5000/M8000/M9000 Servers XSCF User's Guide*.

### <span id="page-23-0"></span>Airflow Indicator

The Airflow indicator has been added to the SPARC Enterprise M3000 server with XCP 1082. The Airflow indicator confirms the amount of airflow emitted while the SPARC Enterprise M3000 server is up and running.

The Airflow indicator and the power consumption value respectively indicate the volume of air exhausted from the server and the dissipation power of the server. The values do not include the peripheral devices.

To display the amount of exhaust air, use the showenvironment air command.

```
XSCF> showenvironment air
Air Flow:63CMH
```
**Note –** Airflow monitoring measurement value is for reference only.

For details of the showenvironment(8) command, refer to the man page. For installation details of the SPARC Enterprise M3000 server, see the *SPARC Enterprise M3000 Server Site Planning Guide* and the *SPARC Enterprise M3000 Server Installation Guide*.

You can also obtain the exhaust air data using the SNMP agent function. To obtain the data of exhaust air using the SNMP agent function, install the latest XSCF extension MIB definition file to the SNMP manager. For details on the XSCF extension MIB definition file, see the *SPARC Enterprise M3000/M4000/M5000/M8000/M9000 Servers XSCF User's Guide*.

## <span id="page-24-0"></span>XCP Issues and Workarounds

This section contains information about XCP issues. [TABLE 4,](#page-24-2) [TABLE 5](#page-26-1), and [TABLE 6](#page-27-1) list issues you might encounter, depending upon which XCP release you are using.

#### Known Issues and Workarounds in XCP 1090

[TABLE 4](#page-24-2) lists known XCP issues and possible workarounds in XCP 1090.

<span id="page-24-2"></span><span id="page-24-1"></span>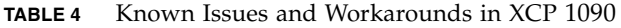

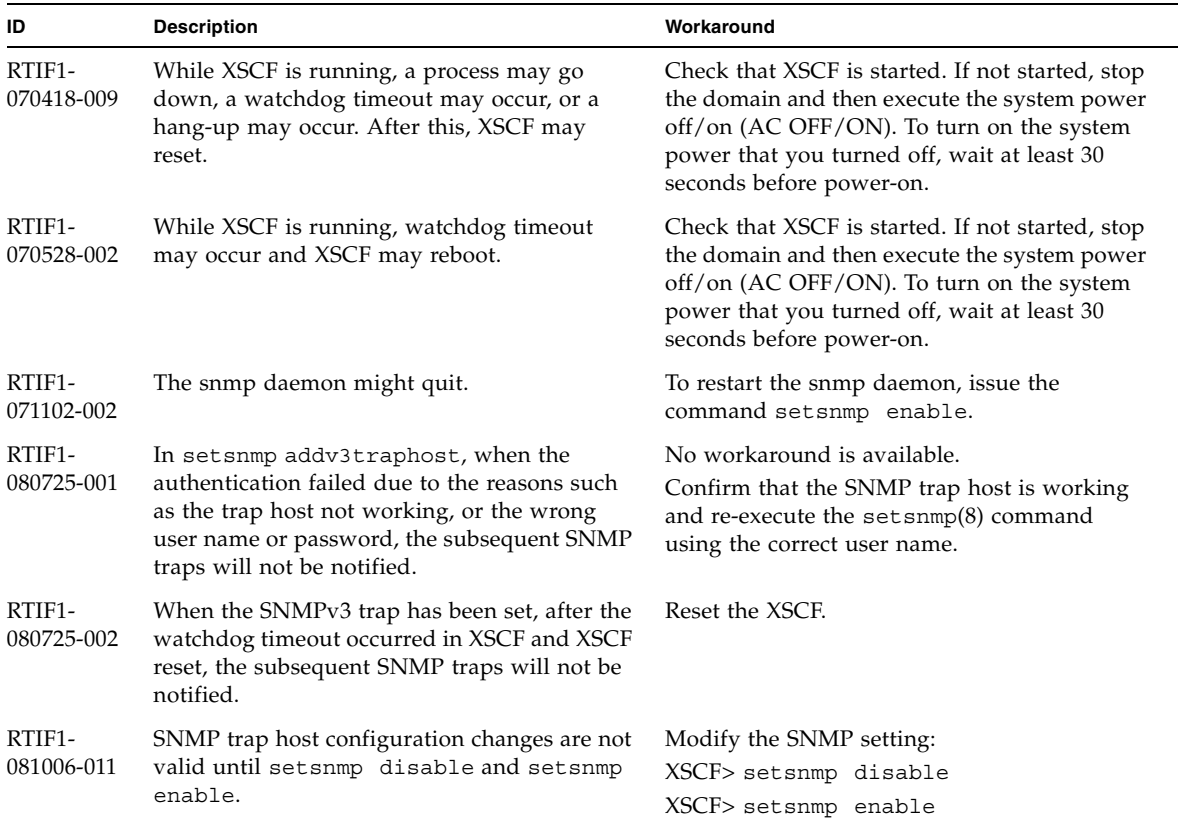

| ID                   | <b>Description</b>                                                                                                    | Workaround                                                                                                    |
|----------------------|----------------------------------------------------------------------------------------------------|----------------------------------------------------------------------------------------------------|
| RTIF1-<br>081016-002 | When FRUs are cold-replaced (with the system<br>off), (after poweron) the monitor process<br>might not generate entries in the monitor<br>message log identifying the replacement<br>operation that has occurred.                                          | No workaround is available.                                                                                                    |
| RTIF1-<br>081225-001 | In the settimezone -c adddst command,<br>when you set eight or more letters to the<br>abbreviation of time zone and the name of<br>Daylight Saving Time, execution of the<br>showlogs command induces a segmentation<br>fault and results in an error.     | Specify the abbreviation of time zone and the<br>name of Daylight Saving Time in seven letters<br>or less.                                                                                      |
| RTIF1-<br>090108-003 | Date and time of the Last Update which<br>displayed on the XSCF Web may not be<br>updated.                                                                                                    | Please refresh the display.                                                                                                    |
| RTIF1-<br>090427-002 | After the XSCF reset or switching, you cannot<br>login to XSCF using the LDAP server.                                                                                                    | No workaround is available.<br>Log in to active XSCF with initial account and<br>execute the following command to re-import<br>the certificate chain.<br>'setldap -c <remote file="">'</remote> |
| RTIF1-<br>090427-004 | In the setting of the LDAP server, the number<br>of characters which can be specified differs<br>between XSCF Web and XSCF Shell. On XSCF<br>Web, you can enter up to 128 characters.                                                                      | To set 129 characters or more, use XSCF Shell.                                                                                                    |
| RTIF1-<br>090427-005 | When you use the setpasswordpolicy $(8)$<br>command and set "9999999999" (10 digits) in<br>Different Characters, the<br>showpasswordpolicy(8) command displays<br>$" - 1."$                                                                                | No workaround is available.<br>Use XSCF Web.                                                                                                    |
| RTIF1-<br>090729-001 | When you use the $sethttps(8)$ command to<br>create a self-signed web server certificate, if<br>the number of characters specified in a<br>parameter exceeds 100, it might result in an<br>internal error and you might fail to create the<br>certificate. | tSpecify up to 100 characters in the parameter<br>and execute the sethttps(8) command again.                                                                                                    |

**TABLE 4** Known Issues and Workarounds in XCP 1090 *(Continued)*

### XCP Issues Fixed in XCP 1090

#### [TABLE 5](#page-26-1) lists XCP issues fixed in XCP 1090.

#### <span id="page-26-1"></span><span id="page-26-0"></span>**TABLE 5** XCP Issues Fixed in XCP 1090

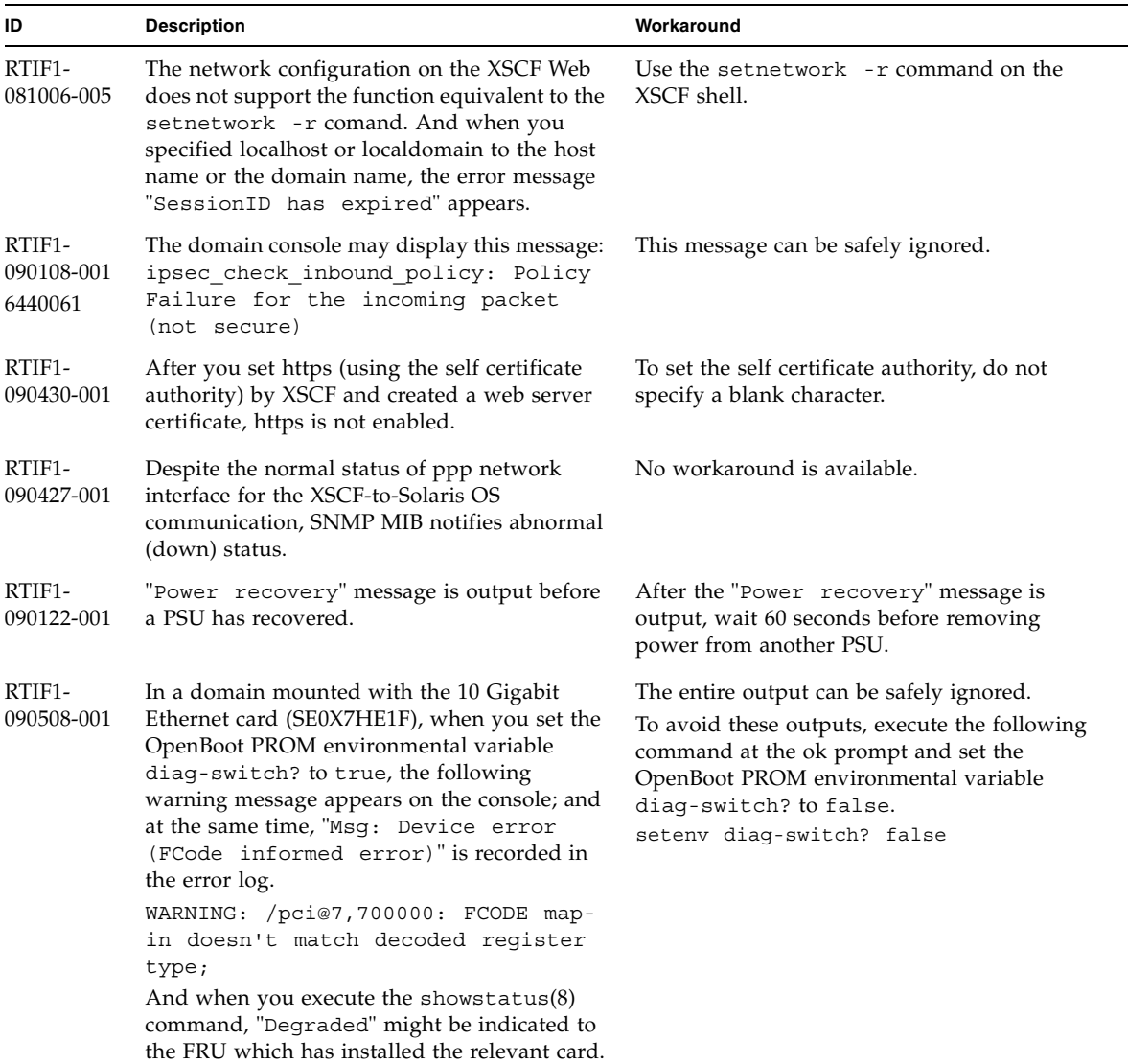

#### <span id="page-27-0"></span>XCP Issues Fixed in Releases Earlier Than XCP 1090

[TABLE 6](#page-27-1) lists XCP issues that have been fixed in releases earlier than XCP 1090.

<span id="page-27-1"></span>**TABLE 6** XCP Issues Fixed in Releases Earlier Than XCP 1090

| ID                   | <b>Description</b>                                                                                                    | Workaround                                                                                                    |
|----------------------|----------------------------------------------------------------------------------------------------|----------------------------------------------------------------------------------------------------|
| RTIF1-<br>070824-001 | When remote power control mode of<br>interlocking mechanism for power supply to<br>domain, is enabled, after the motherboard unit<br>is replaced, the interlocking for power supply<br>by RCI cannot work. | After the motherboard unit is replaced,<br>configures the RCI again and sets the remote<br>power control mode.                   |
| RTIF1-<br>080725-004 | After set the Daylight Saving Time by using<br>the XSCF shell, XSCF Web does not show the<br>correct time in the Logs menu.                                                                                | No workaround is available.<br>Use the showlogs(8) command of the XSCF<br>shell.                                                 |
| RTIF1-<br>081006-001 | The error log "XSCF FMEM write error"<br>recorded and the firmware update might fail.                                                                                                    | Power off (AC OFF) the system, and power on<br>(AC ON) again. Then, re-execute the firmware<br>update.                           |
| RTIF1-<br>081006-002 | In the setemailreport(8) command, when<br>you specified over 255 characters in the SMTP<br>address, an error results.                                                                                      | Do not specify over 255 characters in the SMTP<br>address.                                                                       |
| RTIF1-<br>081006-003 | During the domain operation, after the XSCF<br>reset due to the XSCF unit failure, the<br>hardware status shows Deconfigure in the<br>status of CPU and memory.                                            | eplace the motherboard unit only. When no<br>failure found on the memory, you do not need<br>to replace the memory.              |
| RTIF1-<br>081006-004 | During the firmware update, there might be<br>the following output message and a XSCF<br>panic might occur.<br>kernel BUG in jffs2_do_read_inode<br>at fs/jffs2/readinode.c:XXX!                           | Reset XSCF and use the flashupdate(8)<br>command to retry the firmware update.                                                   |
| RTIF1-<br>081006-006 | The panic log on the XSCF Web might not be<br>displayed from the top of the message.                                                                                                    | When the output is insufficient, execute the<br>showlogs panic command on the XSCF shell.                                        |
| RTIF1-<br>081006-007 | The password $(8)$ command indicates that the<br>[user] operand is optional but will fail if a<br>[user] operand is not included when other<br>options are specified.                                      | No workaround is available.<br>Specify the user operand to execute the<br>password(8) command when you specify<br>other options. |
| RTIF1-<br>081016-001 | Power failure at the commercial AC supply<br>connector to the UPS does not send<br>notification/send trap.                                                                                                 | No workaround is available.                                                                                                    |

| ID                   | <b>Description</b>                                                                                                    | Workaround                                                                                                    |
|----------------------|----------------------------------------------------------------------------------------------------|----------------------------------------------------------------------------------------------------|
| RTIF1-<br>081016-003 | In Internet Explorer 6 or 7, clicking on the<br>[Reset] button then the [OK] button from the<br>Settings->Audit->Add Policy poupup screen<br>will log the user out with message:<br>Error<br>Session Error<br>Session ID has been expired                                                                                                    | Log back into the browser interface and use<br>the backspace key to clear text in the 'User'<br>text box of the popup screen instead of using<br>the Reset button.                                      |
| RTIF1-<br>081030-002 | When the timezone other than three characters<br>has been set, the error logs cannot be<br>displayed on XSCF Web "Error Log" page.<br>In addition, XSCF Web "Panic Log" and "IPL<br>Message Log" pages displays the date on the<br>table with "---".                                                                                            | Use the showlogs $(8)$ command on the XSCF<br>shell.                                                                                                    |
| RTIF1-<br>081104-001 | The monitor message log might not be<br>registered when a PCI slot error detected.                                                                                                    | No workaround is available.<br>Use the showlogs error command or the<br>fmdump command to check the fault<br>information of PCI slot.                                                                   |
| RTIF1-<br>090108-002 | In the dual power feed system, when the<br>power failure and the power recovery<br>occurred repeatedly on one line, all domains<br>will be forcibly powered off. And in the power<br>recovery from the forced power-off, a PSU<br>illegal configuration might be registered in the<br>error log and the power recovery might not be<br>started. | You need to remove and insert the power<br>cable.                                                                                                    |
| RTIF1-<br>090115-001 | When you execute the settelnet -c<br>disable command, the Telnet service will be<br>stopped immediately. However, unless you<br>reset XSCF by using the rebootxsc $f(8)$<br>command, you might fail in the subsequent<br>restart of the Telnet service.                                                                                         | After you stopped the Telnet service, execute<br>the rebootxscf(8) command to reset XSCF.                                                                                                    |
| RTIF1-<br>090220-001 | In a system connecting multiple hosts and one<br>or more $I/O$ units with RCI, the power-on<br>operation to one of those RCI hosts may not<br>power on any of the RCI I/O units.                                                                                                    | All the RCI hosts shall be powered on.                                                                                                    |
| RTIF1-<br>090220-002 | After replaced the motherboard unit, the RCI<br>power interlocking setting restores to its<br>default value.                                                                                                    | If you have set the power interlocking to a<br>value other than the default, replace the<br>motherboard unit and then use the<br>setpwrmode(1M) command to set the power<br>interlocking setting again. |

**TABLE 6** XCP Issues Fixed in Releases Earlier Than XCP 1090 *(Continued)*

## <span id="page-29-0"></span>Solaris OS Issues and Workarounds

This section contains information about Solaris OS issues. [TABLE 7,](#page-29-2) [TABLE 8](#page-32-1) and [TABLE 9](#page-33-1) list issues you might encounter, depending upon which Solaris OS release you are using.

#### <span id="page-29-1"></span>Solaris OS Issues and Workarounds for All Supported Releases

[TABLE 7](#page-29-2) lists Solaris OS issues that you might encounter in any supported release of Solaris OS.

<span id="page-29-2"></span>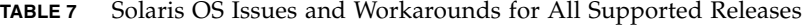

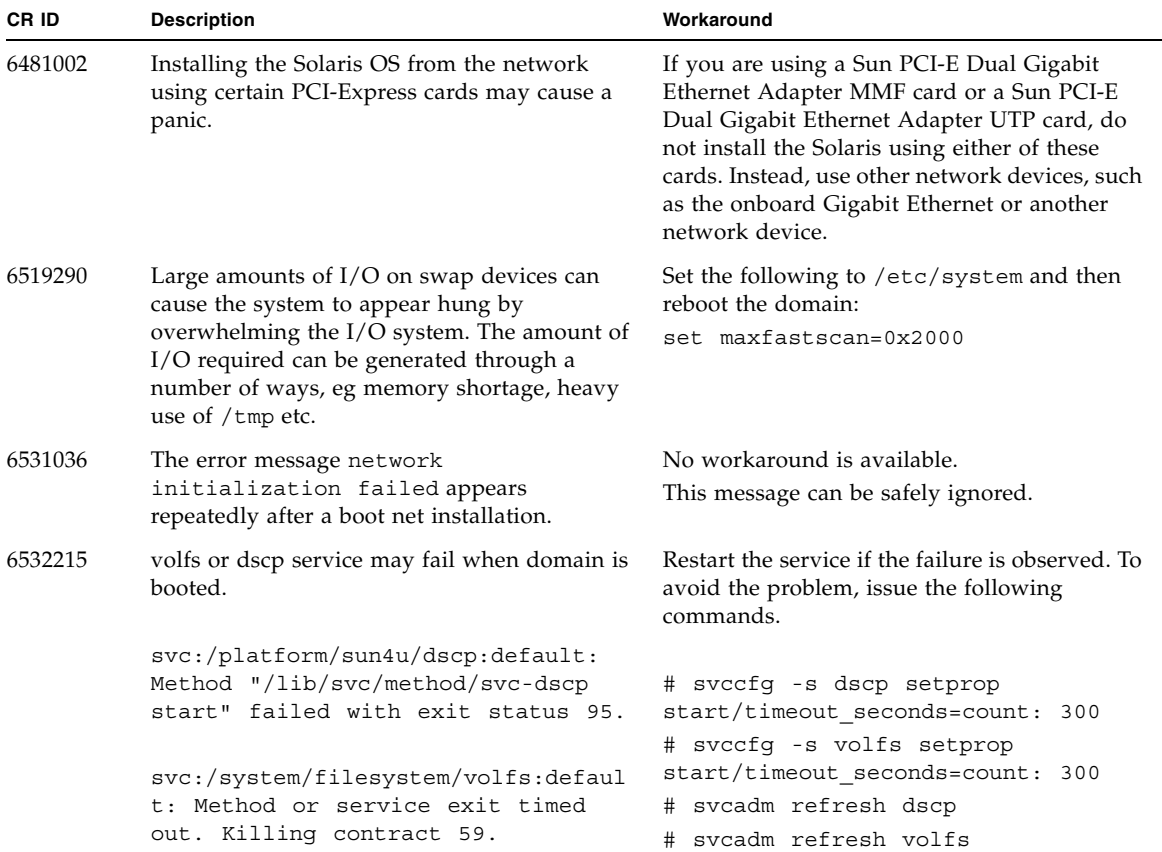

| CR ID   | <b>Description</b>                                                                                                    | Workaround                                                                                                    |
|---------|----------------------------------------------------------------------------------------------------|----------------------------------------------------------------------------------------------------|
| 6537511 | Bluetooth partner is hung during security tests<br>execution.                                                                                 | Restart application server.                                                                                                    |
| 6608404 | Hot-plug of the X4447A-Z, PCI-e Quad-port<br>Gigabit Ethernet Adapter UTP card might<br>cause other network devices to fail.                  | To avoid the defect, do not install this card.                                                                                                    |
| 6572827 | The prtdiag -v command reports PCI bus<br>types incorrectly. It reports "PCI" for PCI-X<br>leaf devices and "UNKN" for legacy PCI<br>devices. | No workaround is available.                                                                                                    |
| 6625734 | Systems with large number of processors in a<br>single domain environment may have<br>suboptimal performance with certain<br>workloads.       | Use processor sets to bind application<br>processes or LWPs to groups of processors.<br>Refer to the psrset(1M) man page for more<br>information. |

**TABLE 7** Solaris OS Issues and Workarounds for All Supported Releases *(Continued)*

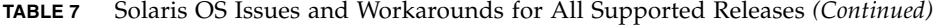

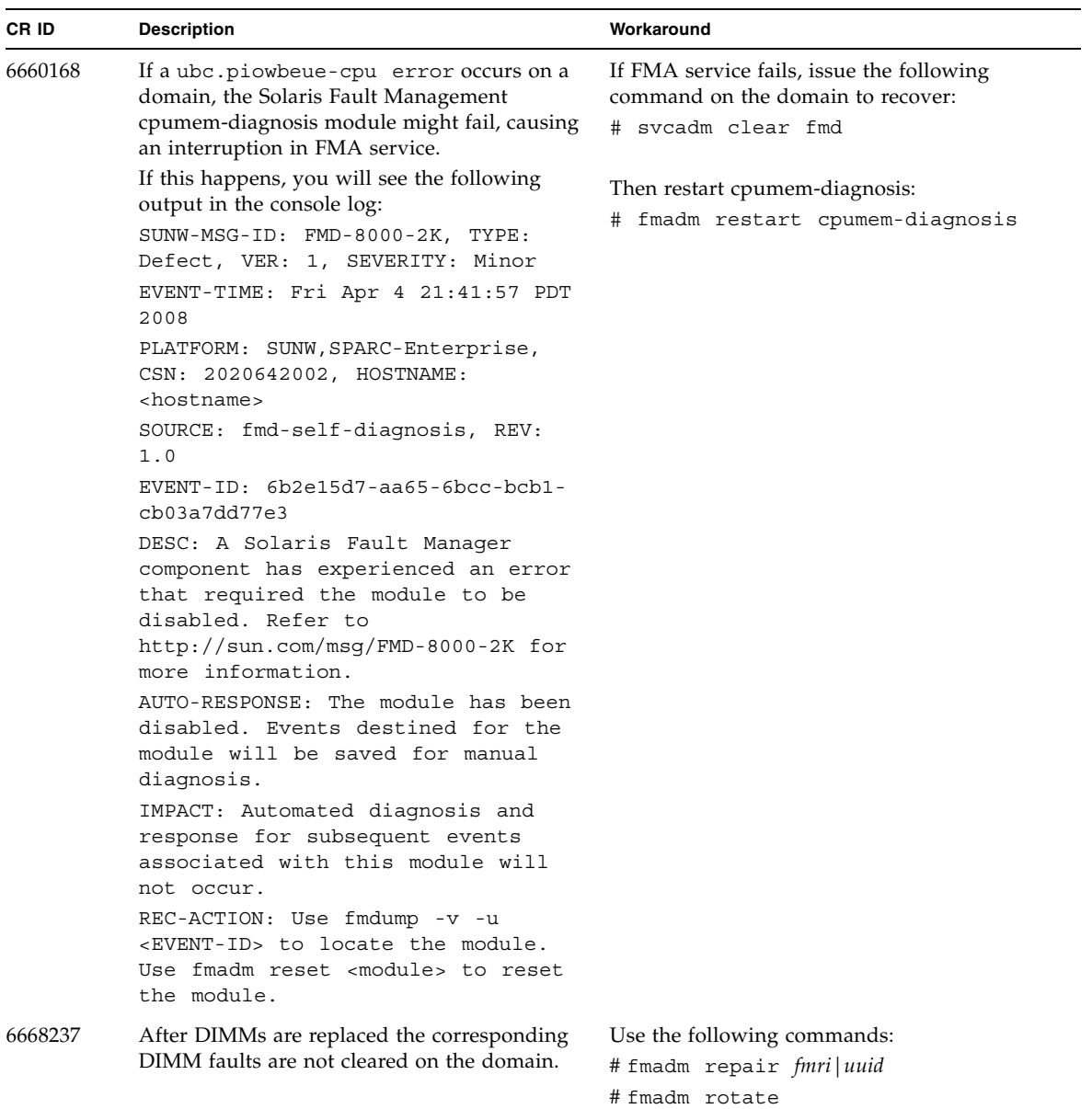

| CR ID   | <b>Description</b>                                                                                                    | Workaround                                                                                                    |
|---------|----------------------------------------------------------------------------------------------------|----------------------------------------------------------------------------------------------------|
| 6723202 | The raidct1 command cannot be used to<br>create a hardware RAID using the onboard<br>SAS/LSI controller on the SPARC Enterprise<br>M3000 server.                                                                      | No workaround is available.<br>This issue will not be fixed.                                                                 |
|         | The raidctl command can be used to view<br>disk/controller status, and can be used on any<br>PCI Host Bus Adapter (HBA) installed in the<br>system.                                                                   |                                                                                                    |
| 6745410 | Boot program ignoresthe Kadb option which<br>causes the system not to boot.                                                                                                    | Use kmdb instead of kadb.                                                                                                    |
| 6765239 | If a SAS device containing multiple SAS<br>targets is connected to the onboard external<br>SAS interface, it will not work properly. The<br>enumeration of target IDs within the device<br>may change across reboots. | Use a FUJITSU SAS card<br>(SE0X7SA1F/SE0X7SA1X). Alternatively,<br>check for the availability of a patch for this<br>defect. |

**TABLE 7** Solaris OS Issues and Workarounds for All Supported Releases *(Continued)*

#### Solaris OS Issues Fixed in Solaris 10 5/09

[TABLE 8](#page-32-1) lists issues that have been fixed in Solaris 10 5/09 OS. You might encounter them in supported releases earlier than Solaris 10 5/09.

| CR ID   | <b>Description</b>                                                                                                    | Workaround                                                                                                    |
|---------|----------------------------------------------------------------------------------------------------|----------------------------------------------------------------------------------------------------|
| 6588555 | XSCF reset during DR operation to the<br>permanent memory might cause domain                                                                                  | This has been fixed in patch 139555-08.                                                                                        |
|         | panic.                                                                                                    | [Workaround]                                                                                                    |
|         |                                                                                                    | Do not start an XSCF reset while a DR<br>operation is running. Wait for a DR operation<br>to finish before starting the reset. |
| 6623226 | The Solaris command lockstat(1M) or the<br>dtrace lockstat provider might cause a system                                                                      | This has been fixed in patch 140336-01.                                                                                        |
|         | panic.                                                                                                    | [Workaround]                                                                                                    |
|         |                                                                                                    | Do not use the Solaris lockstat(1M)<br>command or the dtrace lockstat provider.                                                |
| 6680733 | Sun Quad-port Gigabit Ethernet Adapter UTP<br>(QGC) & Sun Dual 10 GigE Fiber XFP Low<br>Profile Adapter (XGF) NICs might panic under<br>high load conditions. | This has been fixed in patch 139570-01.                                                                                        |

<span id="page-32-1"></span><span id="page-32-0"></span>**TABLE 8** Solaris OS Issues Fixed in Solaris 10 5/09

| CR ID   | <b>Description</b>                                                                                                    | Workaround                                                                                                    |
|---------|----------------------------------------------------------------------------------------------------|----------------------------------------------------------------------------------------------------|
| 6689757 | Sun Dual 10 GigE Fiber XFP Low Profile<br>Adapter (XGF) with a single or improperly<br>installed XFP optical transceivers might cause<br>the following error to show on the console:<br>The XFP optical transceiver is<br>broken or missing. | This has been fixed in patch 139570-01.<br>[Workaround]<br>Check and make sure that both XFP optical<br>transceivers are firmly seated in the housing.<br>Do not mix INTEL and Sun XFP optical<br>transceivers in the same Adapter.<br>Do NOT plumb a port with the ifconfig<br>command if the port does not contain an XFP<br>optical transceiver or it contains one but the<br>transceiver is not in use. |
| 6725885 | cfgadm will display non-existent SPARC<br>Enterprise M3000 system boards (SB1 to SB15).                                                                                                    | This has been fixed in patch 140401-01.                                                                                                    |
|         |                                                                                                    | The cfgadm output for SB1-SB15 can be<br>ignored.                                                                                                    |

**TABLE 8** Solaris OS Issues Fixed in Solaris 10 5/09 *(Continued)*

#### Solaris Issues Fixed in Solaris 10 10/08

[TABLE 9](#page-33-1) lists issues that have been fixed in Solaris 10 10/08 OS. You might encounter them in supported releases earlier than Solaris 10 10/08.

L.

<span id="page-33-1"></span><span id="page-33-0"></span>**TABLE 9** Solaris OS Issues Fixed in Solaris 10 10/08

| CR ID   | <b>Description</b>                                                                           | Workaround                                                                                                    |
|---------|----------------------------------------------------------------------------------------------|----------------------------------------------------------------------------------------------------|
| 6679370 | The following message may be output on the<br>console during the system booting.             | This has been fixed in patch 137137-09.<br><b>Note -</b> Before adapting the patch, delete the<br>following setting from /etc/system: |
|         | SUNW-MSG-ID: SUN4-8000-75, TYPE:<br>Fault, VER: 1, SEVERITY: Critical                        | set pcie expected ce mask = 0x2001                                                                                                    |
|         | $\cdot$ $\cdot$ $\cdot$<br>DESC:<br>A problem was detected in the PCI-<br>Express subsystem. | [Workaround]<br>Add the following to /etc/system and then<br>reboot the domain.                                                       |
|         | Refer to http://sun.com/msq/SUN4-<br>8000-75 for more information.                           | set pcie expected ce mask = 0x2001                                                                                                    |
|         | .                                                                                            |                                                                                                    |

| CR ID   | <b>Description</b>                                                                                       | Workaround                                                                     |
|---------|----------------------------------------------------------------------------------------------------|--------------------------------------------------------------------------------|
| 6720261 | If your domain is running Solaris 10 5/08 OS,<br>the system might panic/trap during normal<br>operation: | This has been fixed in patch 137137-09.                                        |
|         |                                                                                                    | [Workaround]                                                                   |
|         |                                                                                                    | Set the following parameter in the system<br>specification file (/etc/system): |
|         |                                                                                                    | set heaplp use stlb=0                                                          |
|         |                                                                                                    | Then reboot the domain.                                                        |

**TABLE 9** Solaris OS Issues Fixed in Solaris 10 10/08 *(Continued)*

# <span id="page-35-0"></span>Software Documentation Updates

This section contains late-breaking software information that became known after the documentation set was published and corrections in the SPARC Enterprise M3000 server software documentation.

The corrections for *SPARC Enterprise M3000/M4000/M5000/M8000/M9000 Servers XSCF Reference Manual*, if not otherwise specified, also apply to the man pages which XSCF provides. These corrections supersede the information on the man pages.

[TABLE 10](#page-35-1) lists known documentation updates.

<span id="page-35-1"></span>**TABLE 10** Software Documentation Updates

| <b>Title</b>                                                       | Page Number                        | Update                                                                                                    |
|--------------------------------------------------------------------|------------------------------------|----------------------------------------------------------------------------------------------------|
| <b>SPARC</b> Enterprise<br>M3000/M4000/M5000/                      | setupfru(8)<br>command             | The following description will be added in EXTENDED<br>DESCRIPTION:                                                                                                    |
| M8000/M9000 Servers<br>XSCF Reference Manual<br>and XSCF man pages |                                    | Although a CMU with two CPUMs can be configured into<br>Quad-XSB mode on an M8000/M9000 server, the server<br>generates a "configuration error" message for those XSBs<br>that do not have a CPUM and memory. |
|                                                                    | setdualpower<br>feed(8)<br>command | The following description will be added in DESCRIPTION:<br>The dual power feed mode cannot be used with 100V power on<br>M4000/M5000 servers.                                                                 |
|                                                                    | showenvironm<br>ent(8)<br>command  | Following information will be added.<br>"Airflow volume information is not supported on the<br>M4000/M5000 servers."                                                                                          |
|                                                                    |                                    | "The power consumption information is displayed on the<br>M3000/M4000/M5000 servers." will be replaced by "The power<br>consumption information is displayed on the M3000 server."                            |

# <span id="page-36-0"></span>Identifying Degraded Memory in a System

- **1. Log in to XSCF.**
- **2. Type the following command:**

XSCF> **showstatus**

The following example identifies that DIMM number 0A on the Motherboard unit has degraded memory..

```
XSCF> showstatus
    MBU_A Status:Normal;
* MEM#0A Status:Degraded;
```